- 4.3 オブジェクトの説明
- (1)ボタン

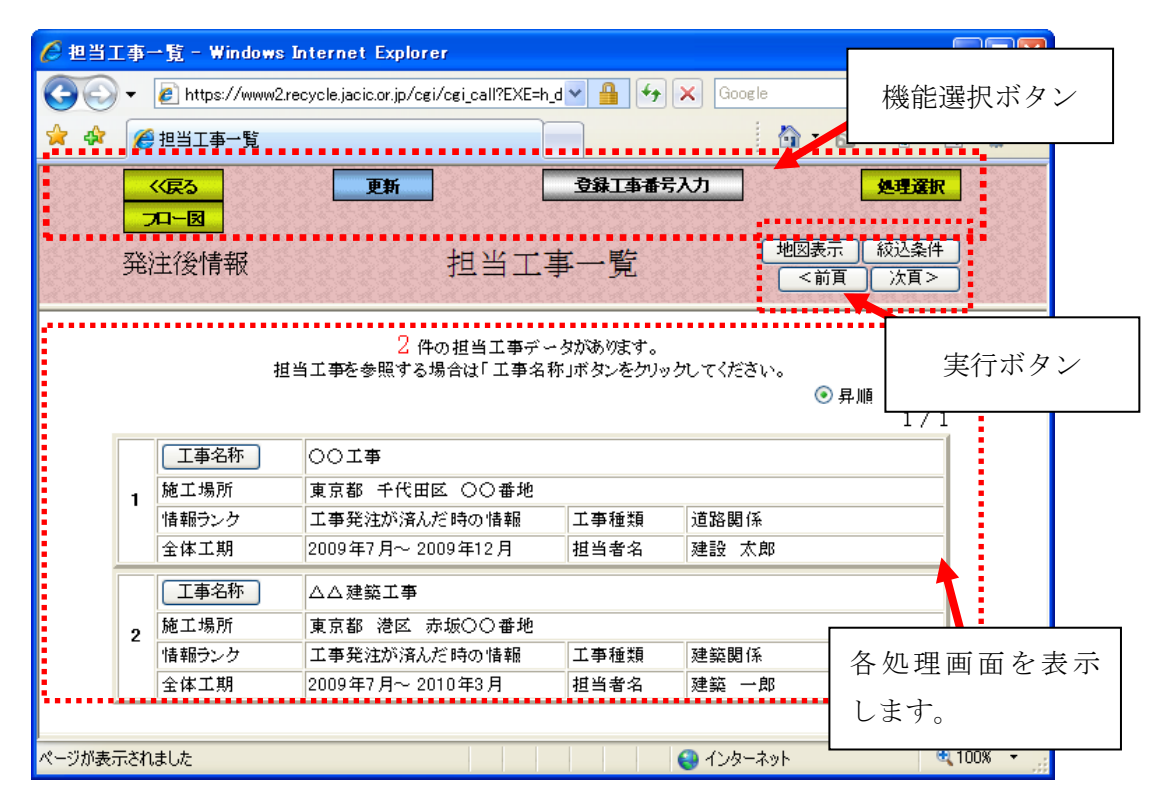

## 「機能選択ボタン」および「実行ボタン」について、以下に説明します。

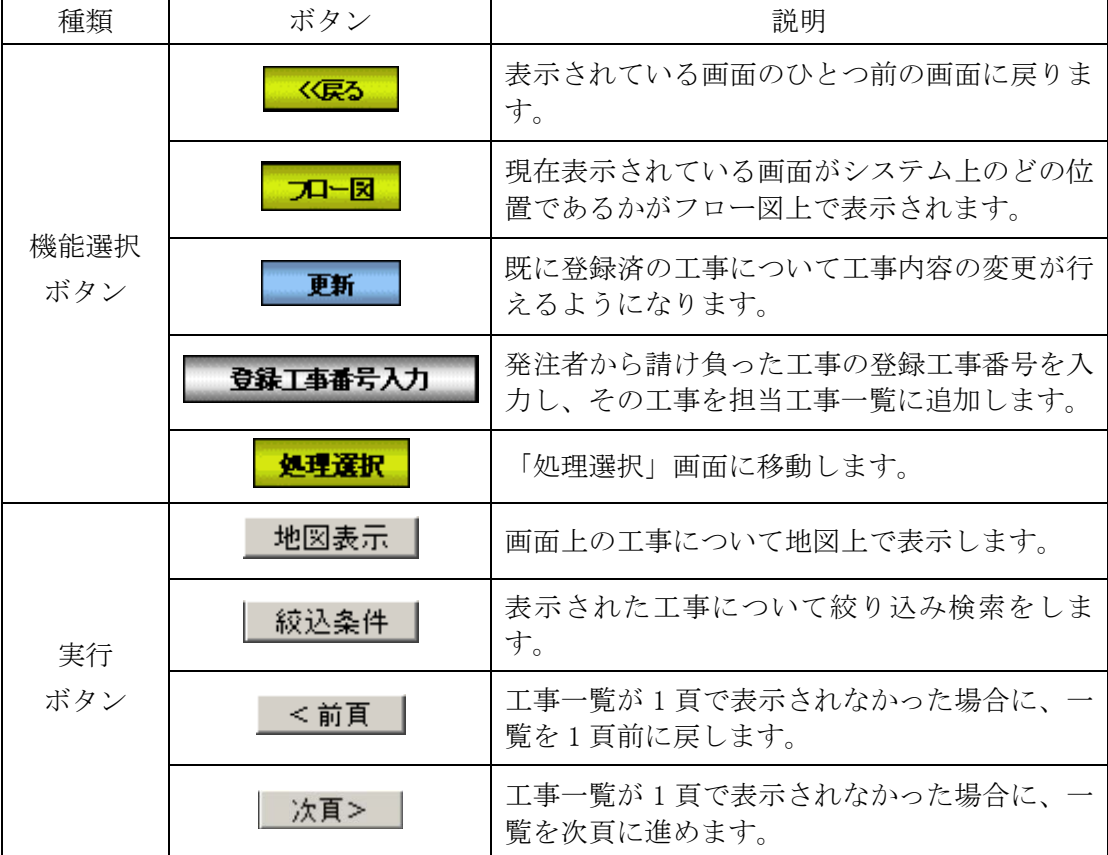

(2)リストボックス

■ … [▼]をクリックすると一覧表から項目を選択することができます。

- (3)ラジオボタン
	- … ラジオボタンは、複数の項目の中から、1つだけ担当するものを選択す るために使います。
- (4)チェックボックス
	- ■… チェックボックスは、表示されている項目から必要と思われる項目をク リックしてチェックマークを付けることができ、多数項目の選択が可能 です。
- (5)テキストボックス

…文字や数値を入力できます。